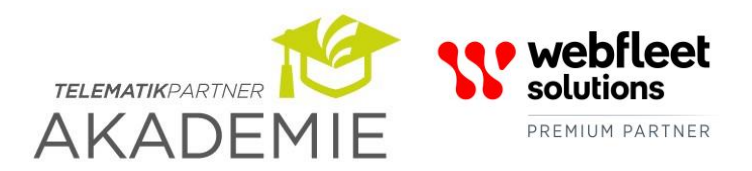

PREFERRED BUSINESS PARTNER

TOMTOM<sup>®</sup> Telematik Partner GmbH Tel: +49 (0)751 996 996-0 Fax: +49 (0)751 996 996-99 [hello@telematik-partner.com](mailto:hello@telematik-partner.com) [www.telematik-partner.com](http://www.telematik-partner.com/)

Die Telematik Partner Akademie ist ein Service der Telematik Partner GmbH

# **ANLEITUNG ZUM PROGRAMMIEREN DES DTCO VON VDO FüR DEN REMOTE DOWNLOAD üBER CAN2**

Folgende Schritte sind durchzuführen um den digitalen Tachographen DTCO von VDO für den Remote Download über den CAN2 vorzubereiten:

### VDO Work Shop Tablet TCO Parameter:

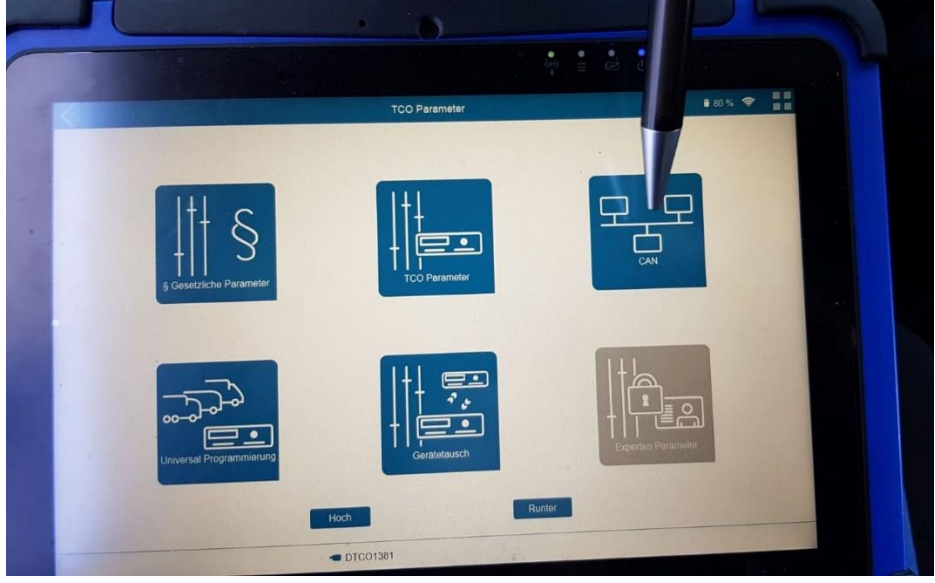

### Schritt 1) CAN2 für RDL freigeben:

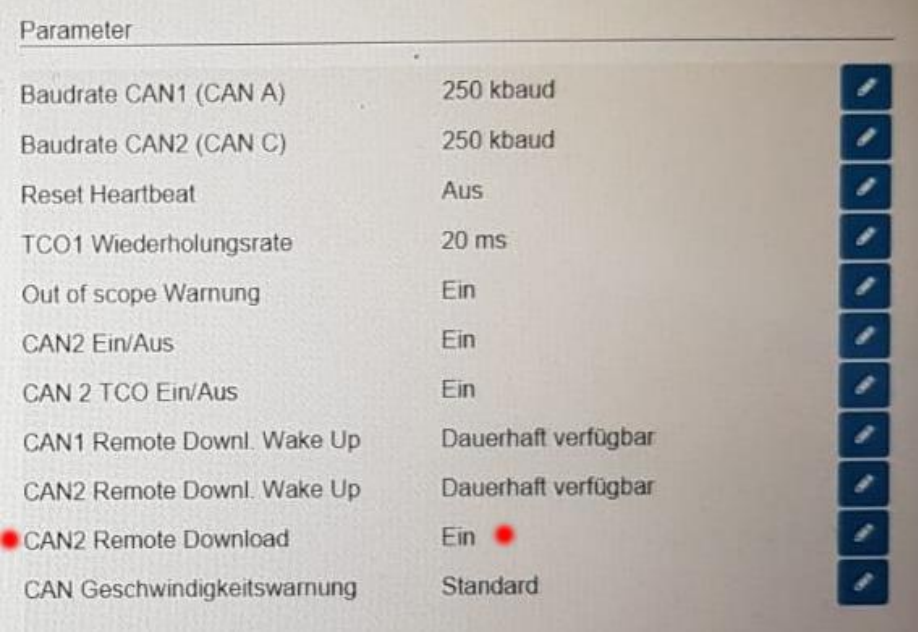

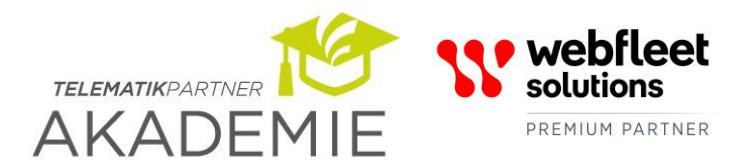

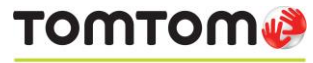

PREFERRED BUSINESS PARTNER

**TOMTOM**<sup>2</sup> Telematik Partner GmbH Tel: +49 (0)751 996 996-0 Fax: +49 (0)751 996 996-99 [hello@telematik-partner.com](mailto:hello@telematik-partner.com) [www.telematik-partner.com](http://www.telematik-partner.com/)

#### Die Telematik Partner Akademie ist ein Service der Telematik Partner GmbH

### Schritt 2) CAN2 auf 250 kBaud programmieren:

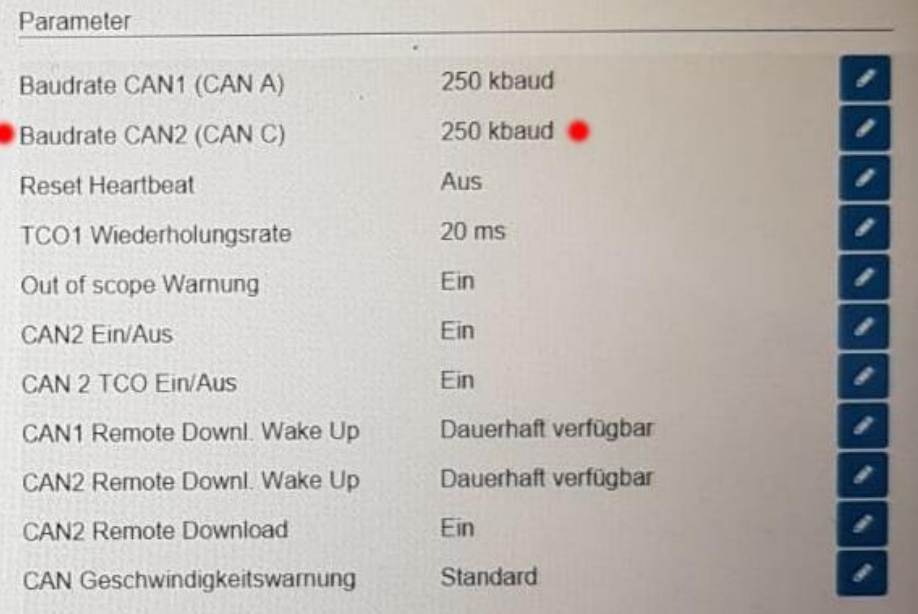

**Bitte beachten Sie, dass bei WEBFLEET Solutions vormals TomTom Telematics eine Unternehmerkarte aus demselben Nummernkreis hinterlegt sein muss, auf die das Unternehmen im DTCO gesperrt/angemeldet ist, damit der Remote Download starten kann. Nur die letzten Ziffern dürfen abweichen. (siehe folgende Abbildung).**

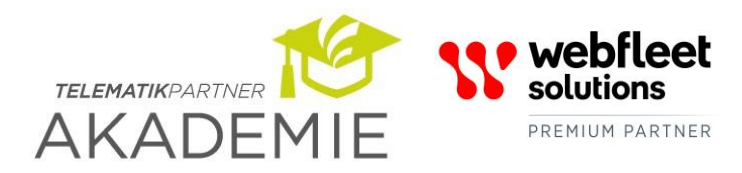

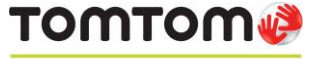

PREFERRED BUSINESS PARTNER

**TOMTOM**<sup>3</sup> Telematik Partner GmbH Tel: +49 (0)751 996 996-0 Fax: +49 (0)751 996 996-99 [hello@telematik-partner.com](mailto:hello@telematik-partner.com) [www.telematik-partner.com](http://www.telematik-partner.com/)

Die Telematik Partner Akademie ist ein Service der Telematik Partner GmbH

## **Hinweis:**

**In Ihrem WEBFLEET Tachograph Manager finden Sie eine Auflistung der dem System bekannten Unternehmenskarten sowie der Unternehmenskarten die für den Remote Download im Rechenzentrum bei TomTom hinterlegt sind. Diese erkennen Sie an diesem grünen Symbol:** 

Wählen Sie im Tachograph Manager den Menüpunkt "Verwaltung", dann "Stammdaten" und anschließend "Unternehmenskarten".

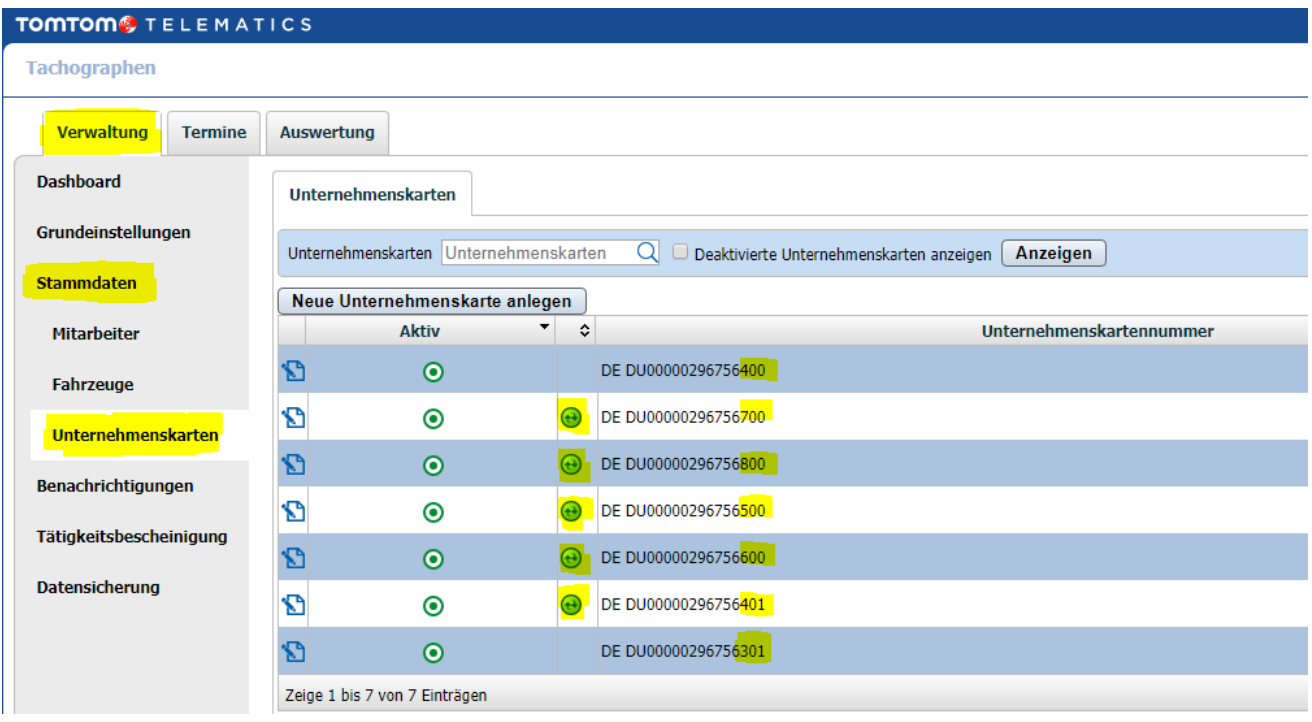

**Wurde der Download mit einer abweichenden Unternehmerkarte versucht, ist der Download-Dienst bei WEBFLEET Solutions vormals TomTom Telematics deaktiviert und muss händisch wieder aktiviert werden. Bitte informieren Sie uns in diesem Fall.**